# X220 and X220i Tablet Setup Poster

12/20/2010

# **ThinkPad**

Remarques :

Important : Avant de supprimer la partition Lenovo, veillez à créer un disque de récupération. Pour plus d'informations, voir « Présentation générale de la récupération » dans le *Guide d'utilisation*.

1) Certains modèles peuvent comporter des éléments ne figurant pas dans cette liste.

 2) Si l'un des éléments est manquant ou endommagé, contactez votre revendeur. 3) Vous disposez de tous les éléments pour restaurer les fichiers et les applications préinstallés en usine sur la partition Lenovo® du disque dur.

# Déballez le produit :

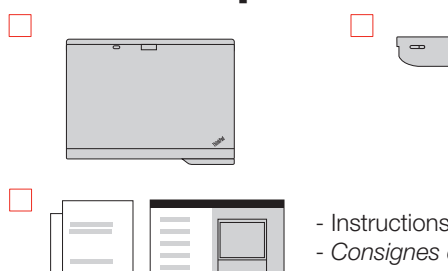

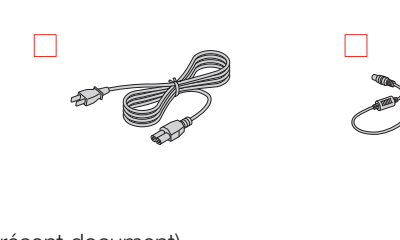

Passage en mode hibernation

Modification de la luminosité

Modification des paramètres du

# Instructions d'installation

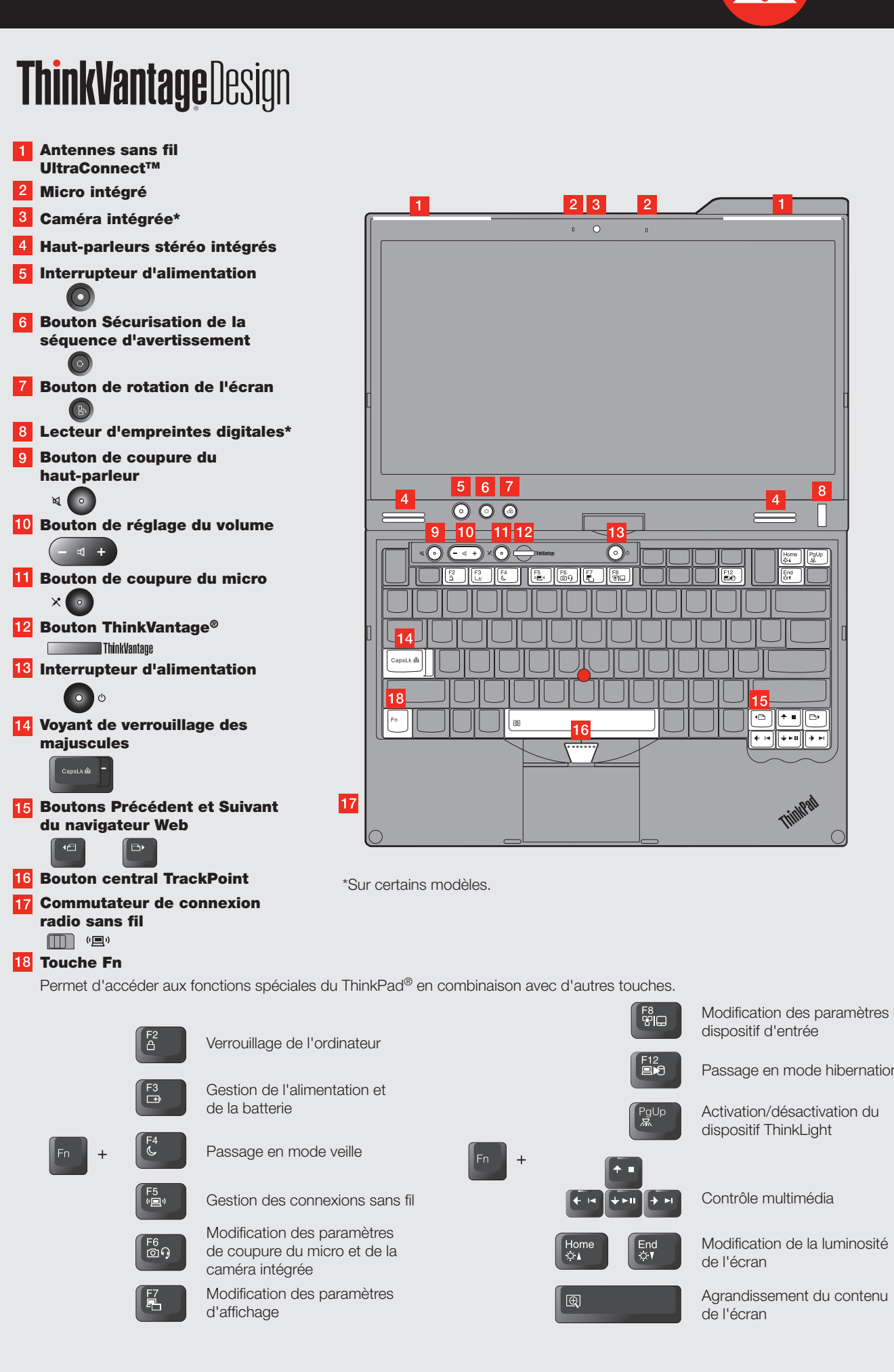

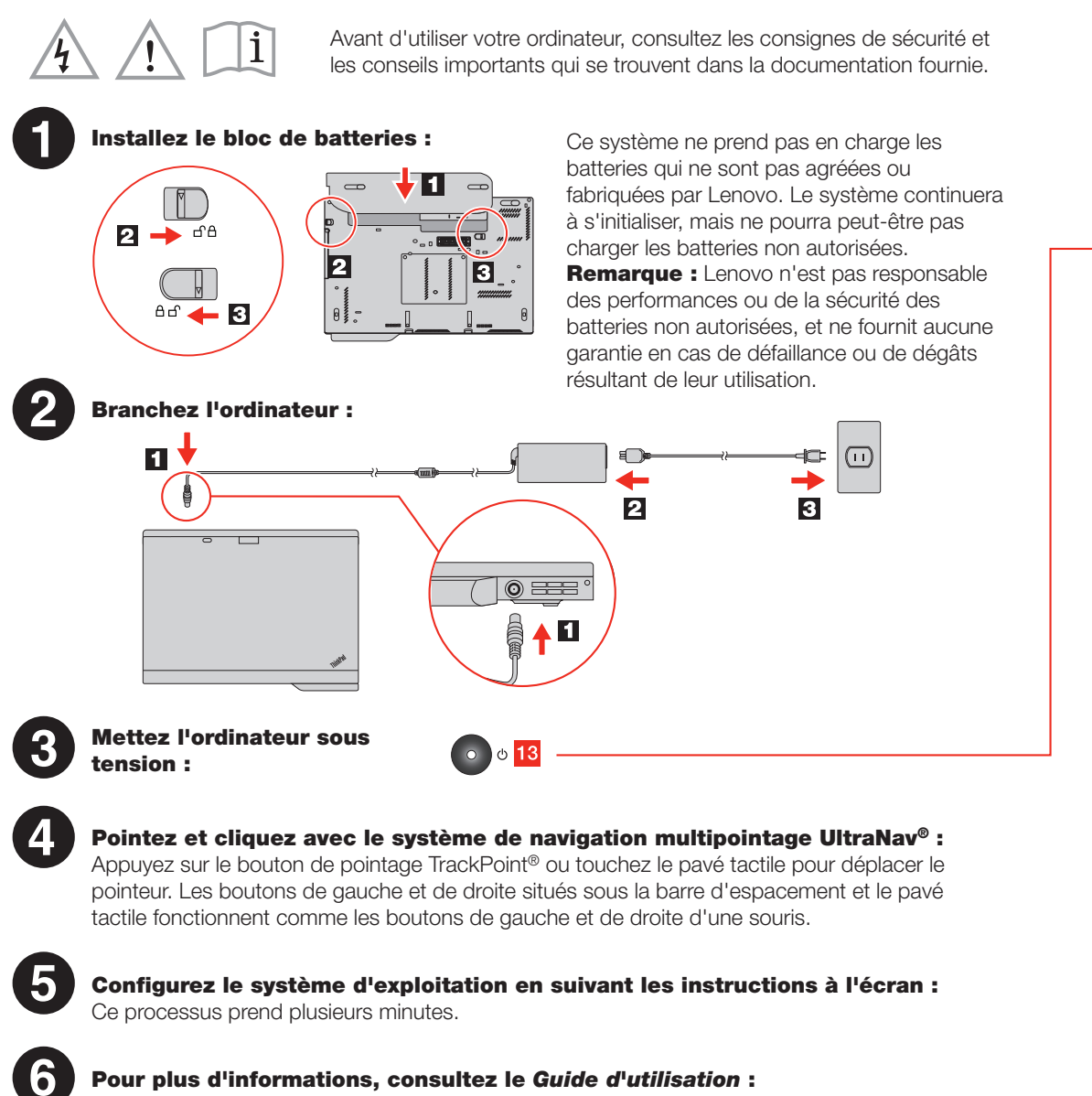

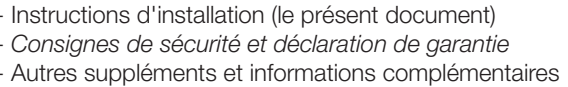

Pour savoir comment lancer le *Guide d'utilisation*, reportez-vous au verso.

# X220 and X220i Tablet Setup Poster

12/20/2010

#### *Guide d'utilisation*

Le *Guide d'utilisation* est un système d'aide en ligne préinstallé très complet. qui fournit des réponses à la plupart des questions que vous pourriez vous poser au sujet de votre ordinateur. Il aide également à la configuration des éléments et outils préchargés et à la résolution des incidents. Pour ouvrir le *Guide d'utilisation*, procédez comme suit :

Sous Windows® 7 : Cliquez sur Démarrer, puis sur Aide et Support. La fenêtre d'aide et de support Windows s'affiche. Cliquez sur Lenovo User Guide. Dans la fenêtre Lenovo User Guide, cliquez sur le lien correspondant à votre modèle pour ouvrir le *Guide d'utilisation*.

Sous Windows Vista® et Windows XP : Guide. *d'utilisation*.

Dans la fenêtre Lenovo User Guide, cliquez sur le lien correspondant à votre modèle pour ouvrir le *Guide* 

## *Consignes de sécurité et déclaration de garantie*

Ce manuel fournit des informations relatives à la sécurité, aux services d'aide et d'assistance, et à la Garantie de l'ordinateur. Pour consulter les *Consignes de sécurité et déclaration de garantie* au format PDF, accédez à la page http://www.lenovo.com/support, cliquez sur User Guides & Manuals (Manuels et guides d'utilisation), puis suivez les instructions à l'écran.

#### *Regulatory Notice*

Ce document fournit des informations sur les fréquences radio et les normes de sécurité. Veillez à la lire avant d'utiliser des dispositifs sans fil avec votre ordinateur. Pour consulter le document *Regulatory Notice* au format PDF, accédez à la page http://www.lenovo.com/support, cliquez sur User Guides & Manuals (Manuels et guides d'utilisation), puis suivez les instructions à l'écran.

Lenovo, ThinkLight, ThinkPad, ThinkVantage, TrackPoint, UltraConnect et UltraNav sont des marques de Lenovo aux Etats-Unis

Windows et Windows Vista sont des marques du groupe Microsoft.

Réf. : 0A60114<br>Printed in China

For Barcode Position Only

et/ou dans certains autres pays. Les autres noms de sociétés, de produits et de services peuvent appartenir à des tiers.

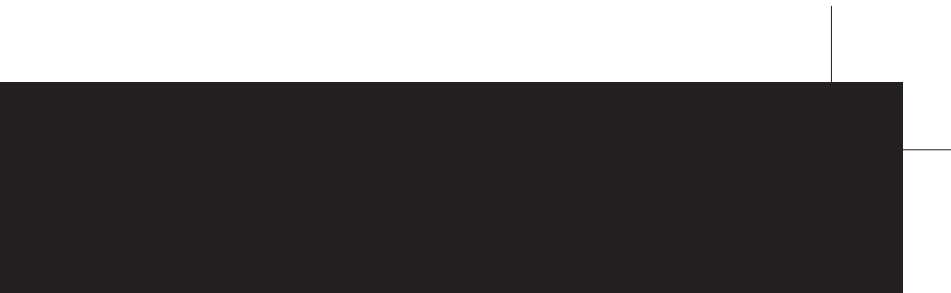

Cliquez sur Démarrer. Sélectionnez Tous les programmes, ThinkVantage, puis cliquez sur Lenovo User

## Assistance et services

# Recherche d'informations

Pour obtenir des informations détaillées sur votre ordinateur, consultez les manuels suivants.

# A lire en premier

#### Protégez-vous contre la chaleur que dégage votre ordinateur.

Lorsque l'ordinateur est sous tension ou que la batterie est en charge, la base, le repose-mains et certaines autres parties peuvent chauffer. La température atteinte dépend de l'activité système et du niveau de charge de la batterie.

Un contact prolongé avec votre peau, même à travers des vêtements, peut provoquer des lésions, voire des brûlures.

- Evitez tout contact prolongé des mains, genoux ou toute autre partie du corps avec ces derniers pendant une période prolongée.

- Interrompez-vous régulièrement lors de l'utilisation du clavier en retirant vos mains du repose-mains.

### Protégez-vous contre la chaleur que dégage le boîtier d'alimentation.

Lorsque le boîtier d'alimentation est branché sur le secteur et connecté à l'ordinateur, il dégage de la chaleur.

Un contact prolongé avec votre peau, même à travers des vêtements, risque de provoquer des brûlures. - Ne placez pas le boîtier d'alimentation en contact avec une partie de votre corps lorsqu'il est en fonctionnement.

- Ne l'utilisez jamais pour vous réchauffer.

#### Protégez votre ordinateur contre l'humidité.

Afin d'éviter tout risque de choc électrique et de renverser du liquide sur l'ordinateur, éloignez tout récipient contenant du liquide.

#### Protégez et prenez soin des câbles.

Ne tirez pas sur les câbles pour éviter de les endommager ou de les rompre.

Disposez les câbles de communication ou les câbles du boîtier d'alimentation, de la souris, du clavier, de l'imprimante ou de tout autre dispositif électronique de manière à ce qu'ils ne soient ni coincés, ni piétinés, ni soumis à des dégradations suscpetibles d'altérer le fonctionnement de votre ordinateur.

#### Protégez votre ordinateur et vos données lors de vos déplacements.

Avant de déplacer l'ordinateur, procédez de l'une des manières suivantes et assurez-vous que le voyant d'alimentation n'est pas allumé ou ne clignote pas :

- Mettez l'ordinateur hors tension.

- Appuyez sur les touches Fn+F4 pour passer votre ordinateur en mode veille. - Appuyez sur les touches Fn+F12 pour passer votre ordinateur en mode hibernation.

Cela permet d'éviter toute détérioration de l'ordinateur et toute perte de données.

#### Manipulez votre ordinateur avec précaution.

Ne laissez pas tomber votre ordinateur, votre écran ou vos périphériques externes, ne les rayez pas, ne leur faites subir aucun choc ni aucune torsion et n'appuyez pas ou ne posez pas d'objet dessus.

#### Portez votre ordinateur correctement.

- Utilisez une mallette solide assurant une protection adéquate.
- Evitez de placer l'ordinateur dans un sac ou un emballage trop serré.
- Avant de placer l'ordinateur dans une mallette, assurez-vous qu'il est hors tension, en mode veille ou en mode hibernation (Fn+F12). Ne placez pas un ordinateur sous tension dans une mallette.

Assurez-vous de respecter les conseils suivants afin de tirer le meilleur parti de votre ordinateur. En cas de non respect de ces conseils, vous vous exposez à des risques de blessure ou de gêne, ou entraîner un dysfonctionnement de votre ordinateur.

> Pour vous assurer que vous tirez le meilleur parti de votre ordinateur, naviguez jusqu'à la page Web suivante pour accéder à des informations telles que les aides permettant l'identification et la résolution des incidents et les réponses aux questions courantes : http://www.lenovo.com/support/faq

Si vous avez besoin d'aide, consultez la section « Assistance et services » dans le manuel *Consignes de sécurité et déclaration de garantie*, ou appelez le service clients. Pour obtenir la liste des numéros de téléphone à jour, accédez au site suivant : http://www.lenovo.com/support/phone

C Copyright Lenovo 2011.